### **DEVELOPMENT OF BLUE BIRDS GALLERY**

# **E-COMMERCE SHOPPING**

**BY**

### **SHARMIN AKHTER NISHE ID: 142-15-3467**

This Report Presented in Partial Fulfillment of the Requirements for the Degree of Bachelor of Science in Computer Science and Engineering

Supervised By

**Shah Md. Tanvir Siddiquee** Senior Lecturer Department of CSE, FSIT Daffodil International University

Co-Supervised By **Mr. Anup Majumder**  Lecturer Department of CSE, FSIT Daffodil International University

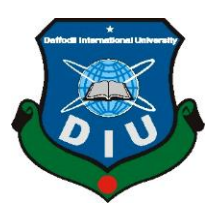

**DAFFODIL INTERNATIONAL UNIVERSITY DHAKA, BANGLADESH MAY 2018**

# **APPROVAL**

This Project titled **"Blue Birds Gallery E-Commerce Shopping**", submitted by Sharmin Akter Nishe ID No. 142-15-3467 to the Department of Computer Science and Engineering, Daffodil International University, has been accepted as satisfactory for the partial fulfillment of the requirements for the degree of B.Sc. in Computer Science and Engineering and approved as to its style and contents. The presentation has been held on 07-05-2018

# **BOARD OF EXAMINERS**

**Dr. Syed Akhter Hossain Chairman Professor and Head** Department of Computer Science and Engineering Faculty of Science & Information Technology Daffodil International University

**Dr. Sheak Rashed Haider Noori Internal Examiner Associate Professor and Associate Head** Department of Computer Science and Engineering Faculty of Science & Information Technology Daffodil International University

**Md. Zahid Hasan Internal Examiner Assistant Professor** Department of Computer Science and Engineering Faculty of Science & Information Technology Daffodil International University

# **Dr. Mohammad Shorif Uddin External Examiner Professor**

Department of Computer Science and Engineering Jahangirnagar University

# **ACKNOWLEDGEMENT**

First we express our heartiest thanks and gratefulness to almighty Allah for His divine blessing makes us possible to complete this project successfully.

We fell grateful to and wish our profound our indebtedness to **Shah Md Tanvir Siddiquee**, **Senior Lecturer**, Department of CSE Daffodil International University. His endless patience ,scholarly guidance, continual encouragement, constant and energetic supervision, constructive criticism, valuable advice, reading many inferior draft and correcting them at all stage have made it possible to complete this project.

We would like to express our heartiest gratitude to all the faculty members and the staff of CSE department of Daffodil International University for supporting us to finish our project.

We would like to thank our entire course mate in Daffodil International University, who took part in this discuss while completing the course work.

Finally, we must acknowledge with due respect the constant support and patients of our parents.

# **ABSTRACT**

I propose **"Blue Birds Gallery"** e-commerce. This E-commerce base on the woman. Anyone can buy their product through online portal, I propose online portal so that our targeted client can buy product from their home. Our Delivery Man ordered products will be delivered to the client. Blue Bird Gallery have a database that store our client information and there order information so that future we can understand about our client satisfactory report. For delivery clearance our system generate dynamic order invoice so that after delivered product deliveryman collect token. We communicate our user through email and phone calls. Client can view related product, search, add to cart, and make order. In this portal have admin panel, so that update product and monitoring client activity. This portal will promoted through digital marketing. It create Trusted Identity and Future brand. Product are specified and reasonable to client easily can choose product. By using this platform I can reach large scale of female client. Employment engage cause lots people need to maintain it. And Female can shopping without moving around physically.

# **DECLARATION**

We hereby declare that, this project has been done by us under the supervision **of Shah Md Tanvir Siddiquee**, Senior Lecturer, Department of CSE, FSIT Daffodil International University. We also declare that neither this project nor any part of this project has been submitted elsewhere for award of any degree or diploma.

**Supervised by:**

l

l

**Shah Md. Tanvir Siddiquee** Senior Lecturer Department of CSE, FSIT Daffodil International University

**Co-supervised by:**

**Mr. Anup Majumder** Lecturer Department of CSE, FSIT Daffodil International University

**Submitted by:**

# **Sharmin Akhter Nishe**

ID: 142-15-3467 Department of CSE Daffodil International University

# **TABLE OF CONTENTS**

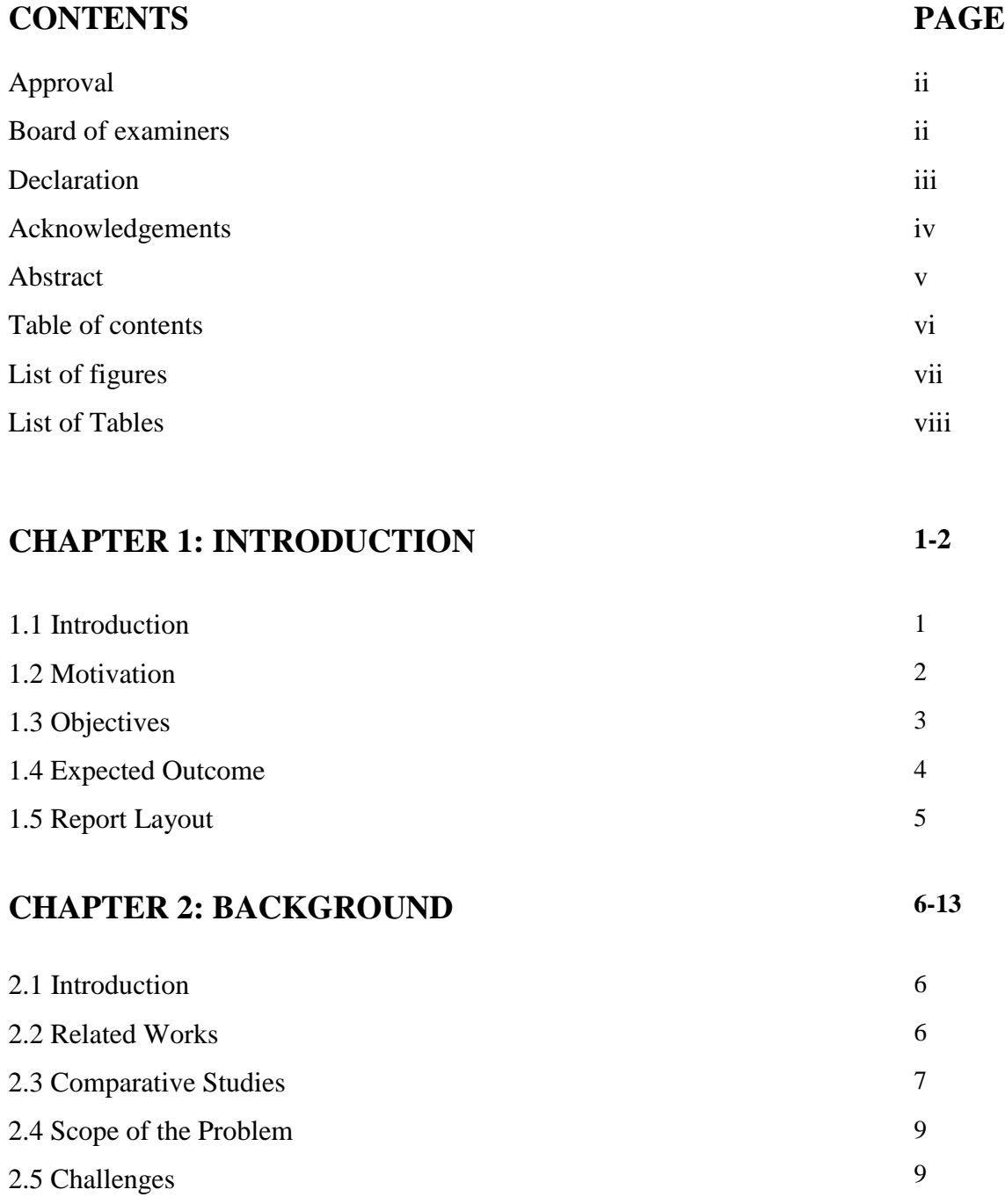

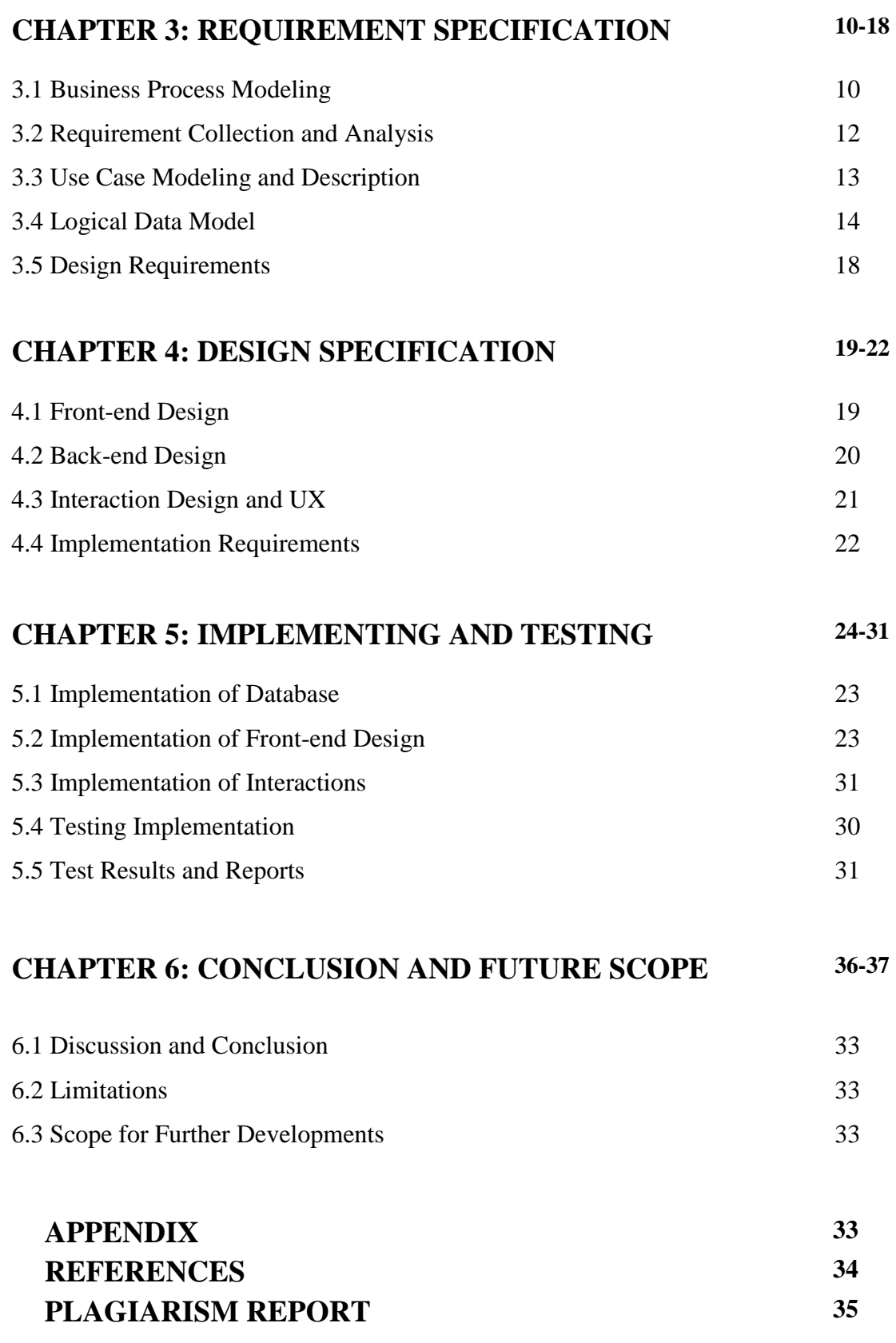

# **LIST OF FIGURES**

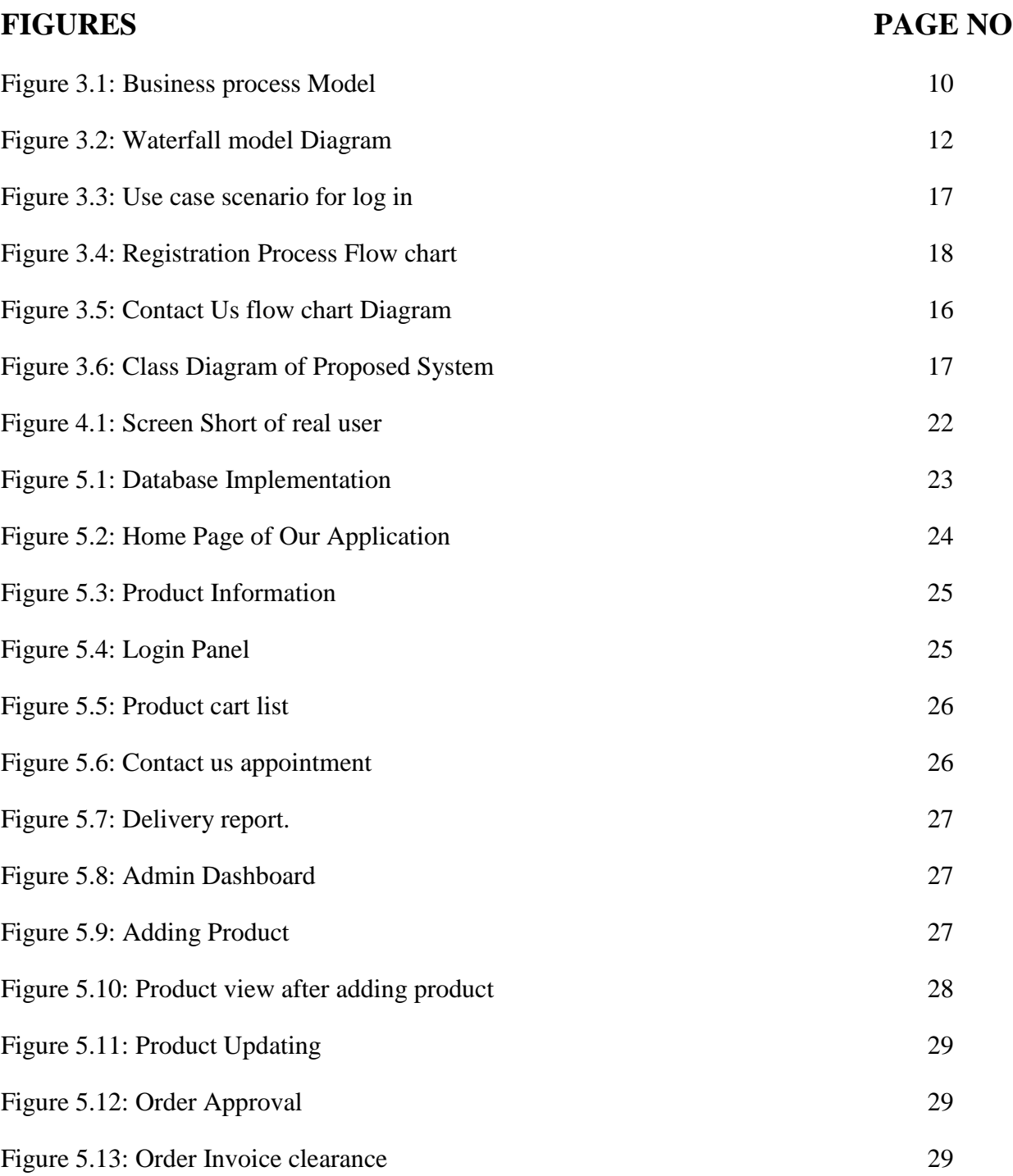

# **LIST OF TABLES**

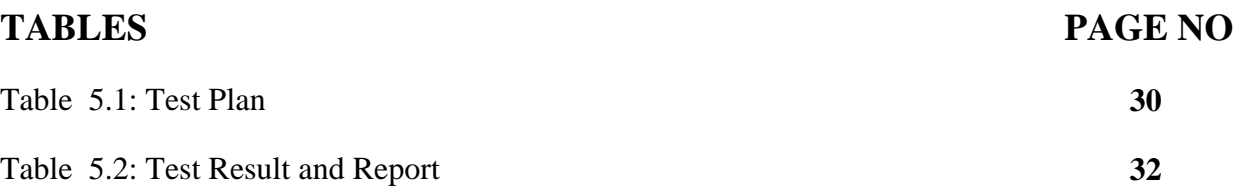

# **CHAPTER 1**

# **INTRODUCTION**

### **1.1 Introduction**

The Blue Birds Gallery allow to client online shopping taste. Our people are now keen to buy products from online shops. You will get a lot of E-commerce shops in Bangladesh now. It proves a bright future of this sector in Bangladesh. Beside Job market our woman can make startup business through e-commerce concept. Different types of e-commerce already introduce. Wait it's not same as typical e-commerce.

Day by day people are so much engaging into virtual platform because it's to convenient, easy to access, computational so everyone try to give better service, features and most important quality and price comparison. People are like to lead smart life so that virtual platform are so much getting popular. So, I am trying to develop a project which base on E-commerce. This software is being developed for everyone but our targeted client is specially women. For that purpose our graphical user interface simple and user friendly also responsive. Publicly anyone can access but if customer buy product then must need to register. After complete registration user need to login into system then all the feature will be available for him or her. system contains,

- Online portal so that anyone easily access.
- Sell able products list with reasonable price.
- Admin panel so that product and customer delivery maintain.
- Invoice report for delivery assurance, commination through E-mail and Mobile.
- Product add into cart, view by category, related product suggestion.

### **1.2 Motivation**

Lots of online system have been proposed. Most of them are already using. But our Bangladeshi woman's want to engage themselves as a self-depend day by day. They choose different professionalism. Now a days our woman also led their company and business. There are lots of govt. project already run to make startup, but sadly have to say that your woman not benefited like man.

I like to introduce something, I recommending because it's not required any specified skill set or hand hold training. I propose it because I like to start something like that. I am interested to selling cosmetics, jewelry and gift packages, etc. through my web platform. And it have also product delivery feature like other E-commerce. I am ready for this type of business, I am doing it through Facebook page but not generate trusted identity so I propose **"Blue Birds Gallery"**. I choose virtual platform cause it easy to reach with targeted customer. No need any specific place or stall so it's minimize cost.

### **1.3 Objectives**

Objective of Blue Birds Gallery application given the below

- Prepare a database of a blue bird gallery.
- Authentication of customer.
- Reliability.
- Customer independence.
- User Friendly.
- Communication.
- $\bullet$  Cost.

Now we discuss those objectives briefly,

**1.3.1 Prepare a database of a blue bird gallery:** Preparing a database for their authentication with their relevant information such as id, name, email, address, password, account status, order status, and remember token, created time. Mobile number.

For product maintenance need id, related product id, product name, price, discount, quantity, short description, full description, product band, product category, product sub category, product photo, product type.

For cart maintenance need id, product id, username, cart quantity, created at. For order invoice need id, user email, product id, created time Etc.

**1.3.2 Authentication of customer:** We need to authorize customer so that she or he able to order. And also record customer cart lists information for future quick access. And common issue for security purpose.

**1.3.3 Reliability:** When you create an application it must be reliable for the people if people cannot trust your application people cannot want to use your application. So we will try to developing one application which is reliable for the people. Advertisement and promotion done by digital marketing so easily accessible. Hosted into live serve so 24hour visible.

**1.3.4 Customer independence:** Customer can order from anywhere. If she or he stay at home we can delivered that order. For customer trustee we provide order invoice report and order confirming though phone and email.

**1.3.5 User Friendly:** It friendly so that customer can easily manage order cause blue bird portal specially made for woman.

**1.3.6 Communication:** Communication done by mobile, email, delivery man or any delivery process like pathaou, Courier Service etc.

**1.3.7 Cost:** Cost reeducating is most important part, Blue Bird Gallery have no stall till now so that official cost minimize like rent and office accessories.

# **1.4 Expected Outcomes**

Targeted customer engagement. Learn customer behavior. Becoming a brand in local market Scale business for women job assurance.

## **1.5 Report Layout**

The entire project is composed six chapters. In the report layout is summarized that five chapter. Discuss the summarized below:

In chapter one gives an introduction to the Blue Birds Gallery application and its motivation. I will also discuss the Aim of our objectives and expected outcomes of our project. In chapter two covers an extensive literature reviews of related works of the Blue Bird Gallery e-commerce application and discussion of the problem and challenges of the system. In chapter three we highlight the project requirements. Details on both software and communication service used. In chapter four on the project details about our proposal by flow diagram, design and implantation with practical details or project design and implementation for the testing the project and comparison between proposed and existing system. In chapter five we will discuss about the implementation and testing of the project work. In chapter six the conclusion and future scope or possible development of our project work are discussed

## **CHAPTER 2**

### **BACKGROUND**

#### **2.1 Introduction**

E-commerce is the activity of buying or selling of products and services online or over the internet. [15] It can be exchange goods and services. Now people are buying and selling their goods virtually. Technology make it easier. World commination system updated so that people engaged themselves virtual portal. [4]

Ecommerce is known as electronic commerce. [12] Nowadays the thought of living without ecommerce seems unfathomable, complicated and an inconvenience to many. It wasn't until only a few decades ago that the idea of ecommerce had even appeared. [13]

Ecommerce was introduced 40 years ago and, to this day, continues to grow with new technologies, innovations, and thousands of businesses entering the online market each year. The convenience, safety, and user experience of ecommerce has improved exponentially since its inception in the 1970's. This article will address some of the key players and milestones of ecommerce. [3]

#### **2.2 Related Works**

History of ecommerce is unthinkable without Amazon and E-Bay which were among the first Internet companies to allow electronic transactions. Thanks to their founders we now have a handsome ecommerce sector and enjoy the buying and selling advantages of the Internet. Currently there are 5 largest and most famous worldwide Internet retailers: Amazon, Dell, Staples, Office Depot and Hewlett Packard. According to statistics, the most popular categories of products sold in the World Wide Web are music, books, computers, office supplies and other consumer electronics. [13]

Amazon is one of the first ecommerce businesses to establish an affiliate marketing program, and nowadays the company gets about 40% of its sales from affiliates and third party sellers who list and sell goods on the web site. In 2008 Amazon penetrated into the cinema and is currently sponsoring the film "The Stolen Child" with 20th Century Fox.

In 2007, Fortune magazine ranked Dell as the 34th-largest company in the Fortune 500 list and 8th on its annual Top 20 list of the most successful and admired companies in the USA in recognition of the company's business model. [15]

History of ecommerce is a history of a new, virtual world which is evolving according to the customer advantage. It is a world which we are all building together brick by brick, laying a secure foundation for the future generations. [10]

#### **2.3 Comparative Studies**

#### **2.3.1 Thinking**

Today is time of technology people cannot want to go outside without any reason the love to do their work in online. We know ecommerce are getting popular but in our country it's just beginning. Many people working as affiliate marketer in freelance. People are already shifting their local stall into virtual shop. So that digital marketing are getting everywhere. Few number of people are engaged with that type of business but I think it a great place to do something, woman can work with it. [3]

#### **2.3.2 How it helps**

Developing country like Bangladesh. There are several kind of job opportunity day by day increasing. Our most freelances working on digital content promoting and other hand affiliating marketing.

#### **2.3.3 A brief history of ecommerce**

The concept of buying and selling is as old as man himself, but here are a few key events that gave rise to the development of the ecommerce industry as we know it today:

1981: Thomson Holidays UK was the first B2B online shopping system to be installed.

1984: CompuServe launched the first electronic mall in the US and Canada. It was the first time a company tried developing a comprehensive electronic shopping service.

1990: Tim Berners-Lee created the first web browser and called it the World Wide Net. He did this using a NeXT Computer.

1995: Jeff Bezos launched the first ecommerce giant that is still the ecommerce leader today – Amazon. Cisco and Dell also aggressively used the internet for transactions. EBay, known at the time as AuctionWeb, was founded by Pierre Omidyar.

1999: The Alibaba Group was established in China.

2012: Ecommerce and retail holiday sales reached \$33.8 billion.

Although ecommerce was introduced only a few decades ago, new technologies and innovations continue to open new inroads in the field. [8]

#### **2.3.4 Future hold for ecommerce**

In June 2016, giant online retailer Amazon turned 22 years old. The industry is now mature enough that retail leaders are thinking of ways to provide home deliveries within the same day, and new careers are emerging – from growth hackers to drone shippers. These same things also remind us just how far the industry still needs to go, and the huge potential that exists.

On the other hand, the industry is also in its stage of infancy. Retailers are developing new ideas to test almost every day, including growth initiatives, new technologies and ways to increase shopper engagement. The fact is that success begins when businesses understand the market opportunities as well as the points of friction, and then do their best to fill the gaps. [8]

### **2.4 Scope of the Problem**

Ecommerce is not new term but its opportunity everywhere. How are want to start a startup company then can easily start their business. People are getting interested because of its demand. Future is AI machine learning and ecommerce continuous process transactional data. Lots of job sector are becoming available for ecommerce platform like Amazon, E-bay, Ali-express. [2]

# **2.5 Challenges and Benefits**

# **2.5.1 Challenges**

- Product Delivered.
- Online Portal Maintains
- Find algorithm to processing customer behavior
- Ensure security of user
- Ensure client satisfactory
- Ensure Trusted and Quality
- Product Analysis and choosing

### **2.5.2 Benefits**

- Customer independency.
- Customer can compare goods without harassment.
- Create new employments scopes. cost minimize
- Customer get Product price will be reasonable.
- Everyone try to get better service and goods to make their identity.

# **CHAPTER 3**

# **REQUIREMENTS SPECIFICATION**

# **3.1 Business Process Modeling**

This model not only provide a clear view about the software that has been developed but also helps to achieve the goal. In this model when user need he or she will be update easily in his/her system or software and in this model are also useful for the developers.

Figure 3.1 is the BPM Model of our application. BPM describe our application. Any customer can create account then, login, valid user add product to their cart list, Check cart list and make order, If no pending order then Wait for delivery.

On the other hand admin login with valid user account then Add, Modify and search product, also customer invoice generate and give clearance.

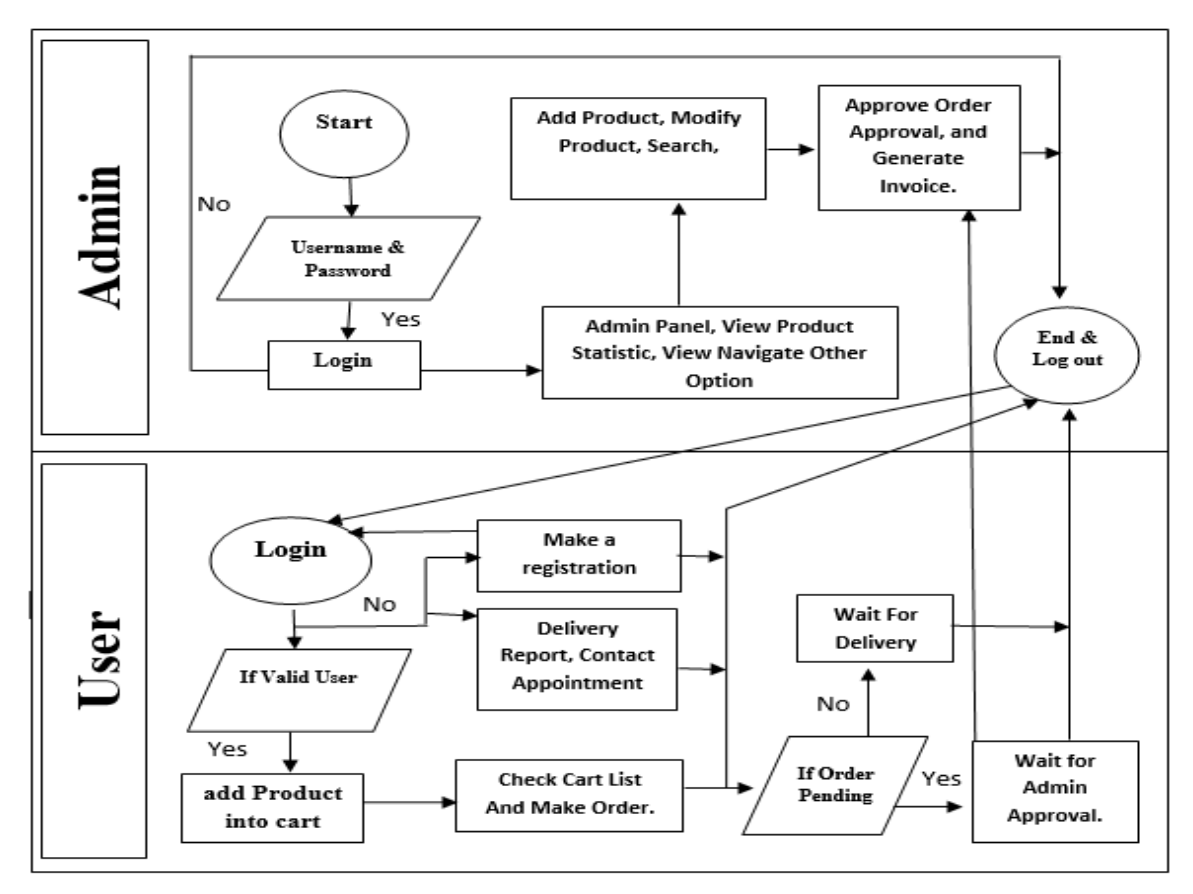

Figure 3.1 Business process Model

### **3.1.2 The SDLC Waterfall Model**

Small and medium size software or application is usually divided into six categories that is equivalent with each other in a top-down approach called as waterfall.

The very first stage of the waterfall model is called planning stage it is a stage which is more important stage of any kind of software and application. In this stage analytical and important task is to clearly mention about the goal of the software or application.

The Next stage is System design the output of the requirements stage which is authorized requirements documentation of application. The Design elements consist of business procedure diagrams (BPM), pseudo code and entity relationships (ER) diagram. This stage are produce detail description about the software or application and each element is related to a specific requirements of those software or application. And design of the software and application will be done under this stage.

Third stage is the Implementation stage when requirement gathering and design stage are complete then use this stage because when they gathering information and design are complete they need to implement their ideas and design. After implementation stage will be complete they need to test their application or software.

The fourth stage is very important stage is testing stage. In stage this application is also going through different kind of test cases to check the validity, completeness, truth and hence enables to achieve the goal regarding our application. After testing any application design they need to develop those application and this is fifth stage.

Last stage, maintenance stage is the installation and acceptance stage. If there will any problem found of the software they check one stage after one stage and easily find out the problem and need not rebuild the software and application.

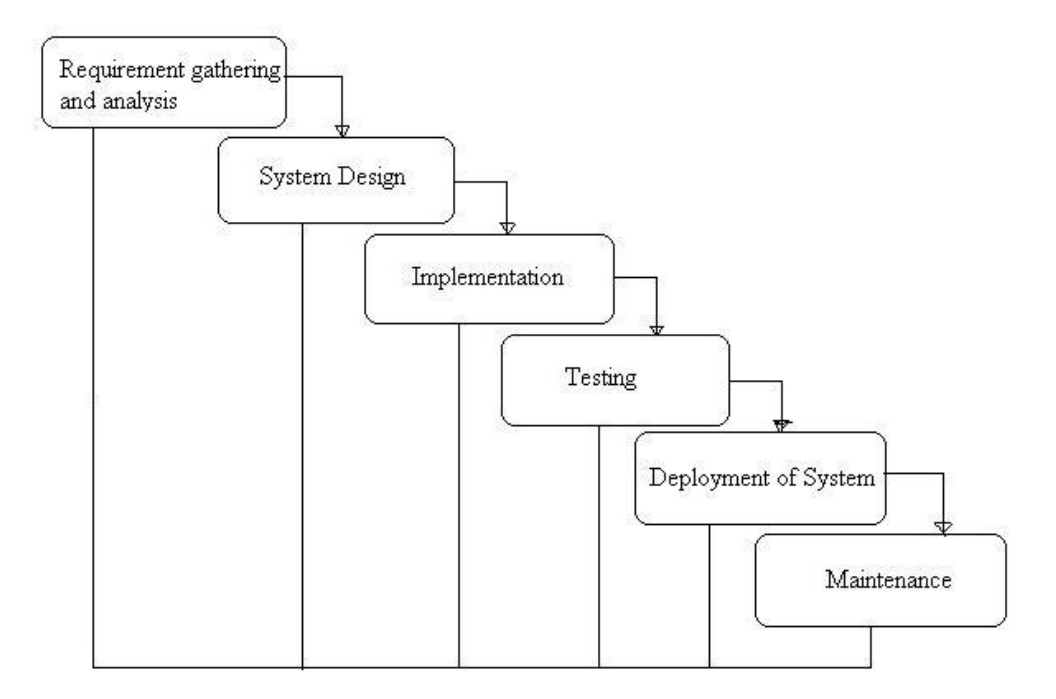

Figure 3.1 SDLC Waterfall Model Diagram [15]

### **3.1.3 Reasoning to choose Waterfall Model**

As in this waterfall model all the stage are in an arrangement and are dependent with one another stage, therefore a phase cannot be started with until the previous stage are completed or done and recorded. This method is most appropriate for the application to be developed, because all the function what you want and goals of the application or software are very clear. Next is it more easy to do work in components and waterfall model is providing this approach in any application. And most important things in this model when developers find any error of the problem they easily find out and solve it easily so that it is very popular model in present world.

#### **3.2 Requirement Collection and Analysis**

Requirements analysis is an important phase of the system developments life cycle which provides all the specification of the system in details which is very essential to build the system and also provides the knowledge about the nature of the system. Collection of system requirements is a very important point because the whole system is based on this knowledge and it also provides input to the next following stages of the

System developing life cycle (SDLC). The requirement of the system can be classify in two categories as follows;

- Non- Functional Requirements
- Functional Requirements.

# **3.3 Use Case Modeling and Description**

# **3.3.1 Use case scenario**

Use case modeling is need to know how system working. Will be process discussing below

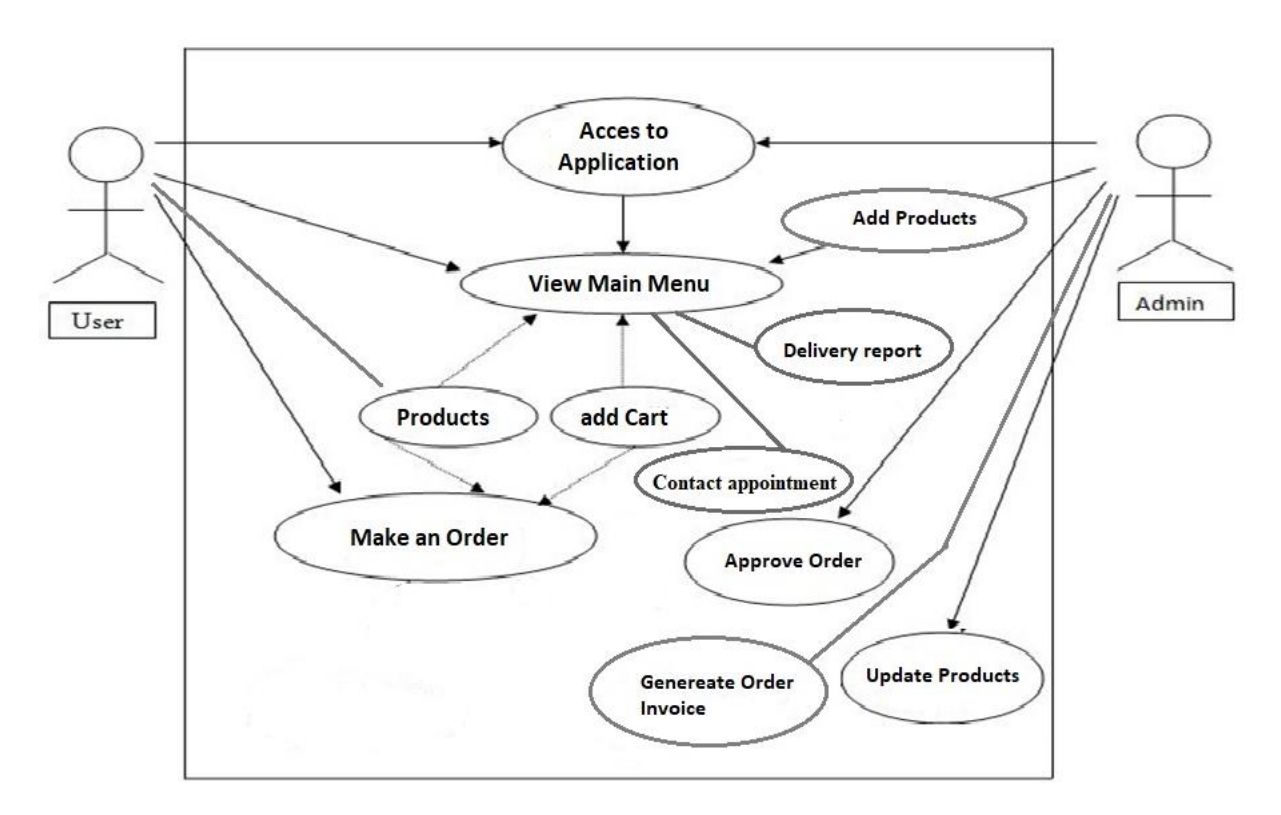

Figure 3.3 Use case of sign in diagram

## **3.4 Logical Data Mode**

# **3.4.1 Flow Chart of Registration Process**

In Figure 3.4 we saw that the procedure for registration we only produce important things for registration in this flow chart. Customer need to be register because after register she or he can access all the feature. Most importantly to order anything they need a valid account. So below flow chart describing how they register.

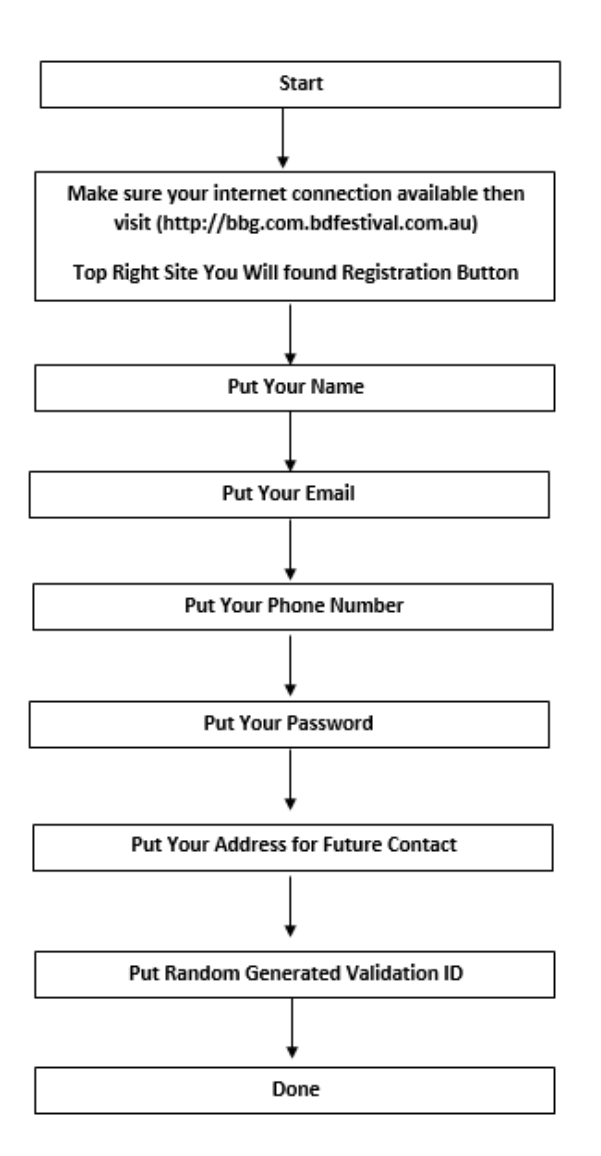

Figure 3.4 Use case of sign in diagram

# **3.4.2 Flow chart for Delivery Report**

Delivery Report implemented so customer gives us feedback. This kinds of information need to knowledge about customer and delivery service satisfactory level.

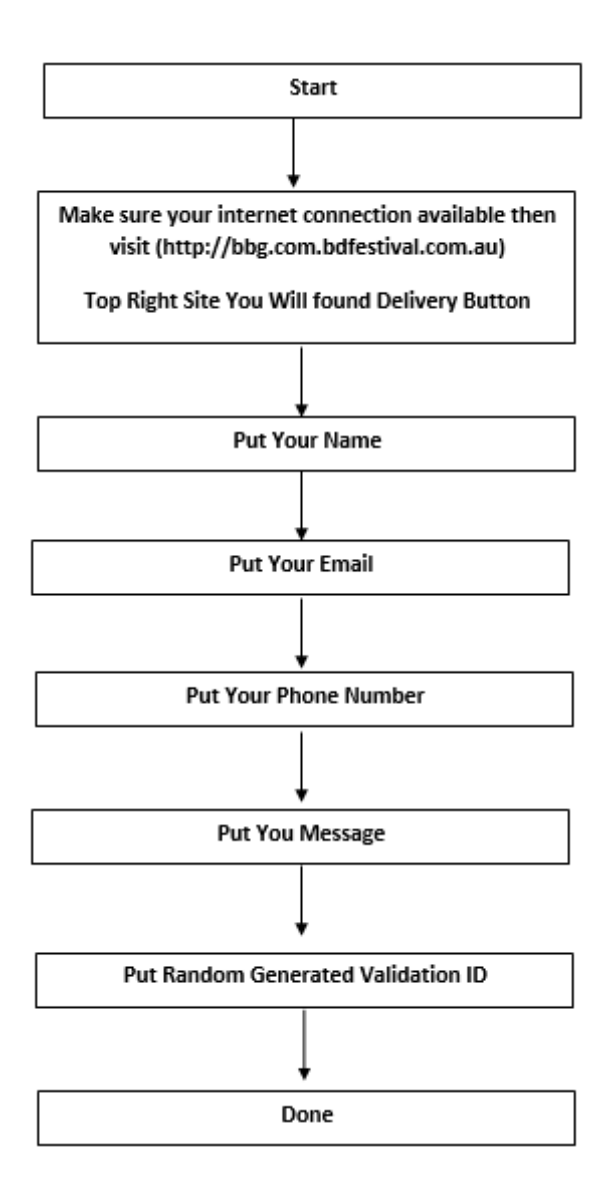

Figure 3.4 Use case of Delivery Report

# **3.4.3 Flow for Contact Us**

Contact us implemented so that customer ask any query and their opinion through it.

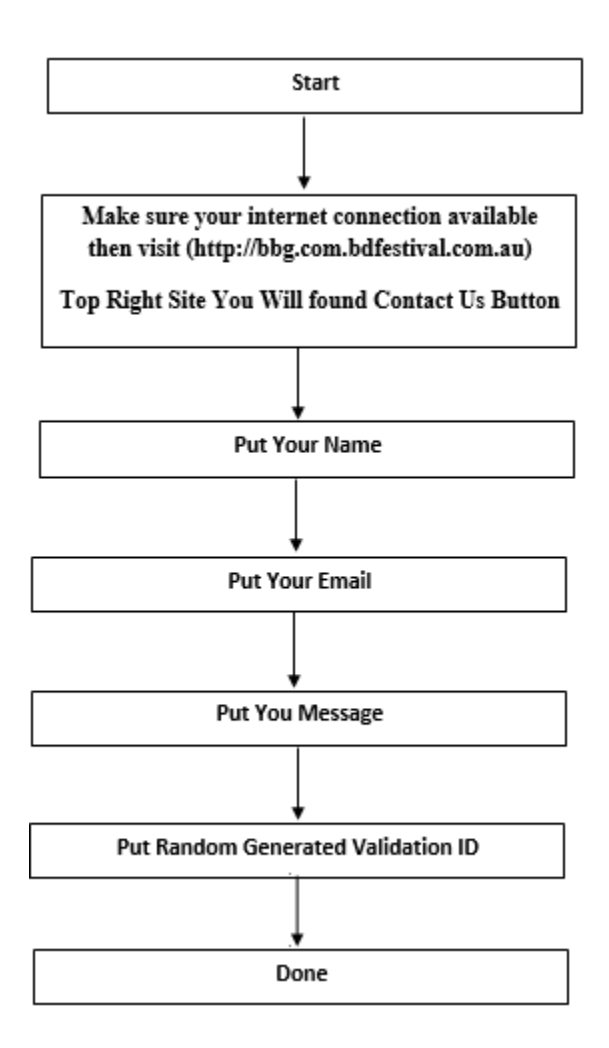

Figure 3.5 Contact Us flow chart Diagram

# **3.4.4 Class Diagram**

We need class diagram for our online portal. In this diagram we are using different kind of data type like as int, double, varchar, timestamp, text.

int type is using for the integer type's values as like as auto incremented id, for making unique and also primary key column so that we can retrieve value through that id. varchar type using for string types value save like name, email, phone, and password.

text type using for store more like address

double type using for store product price.

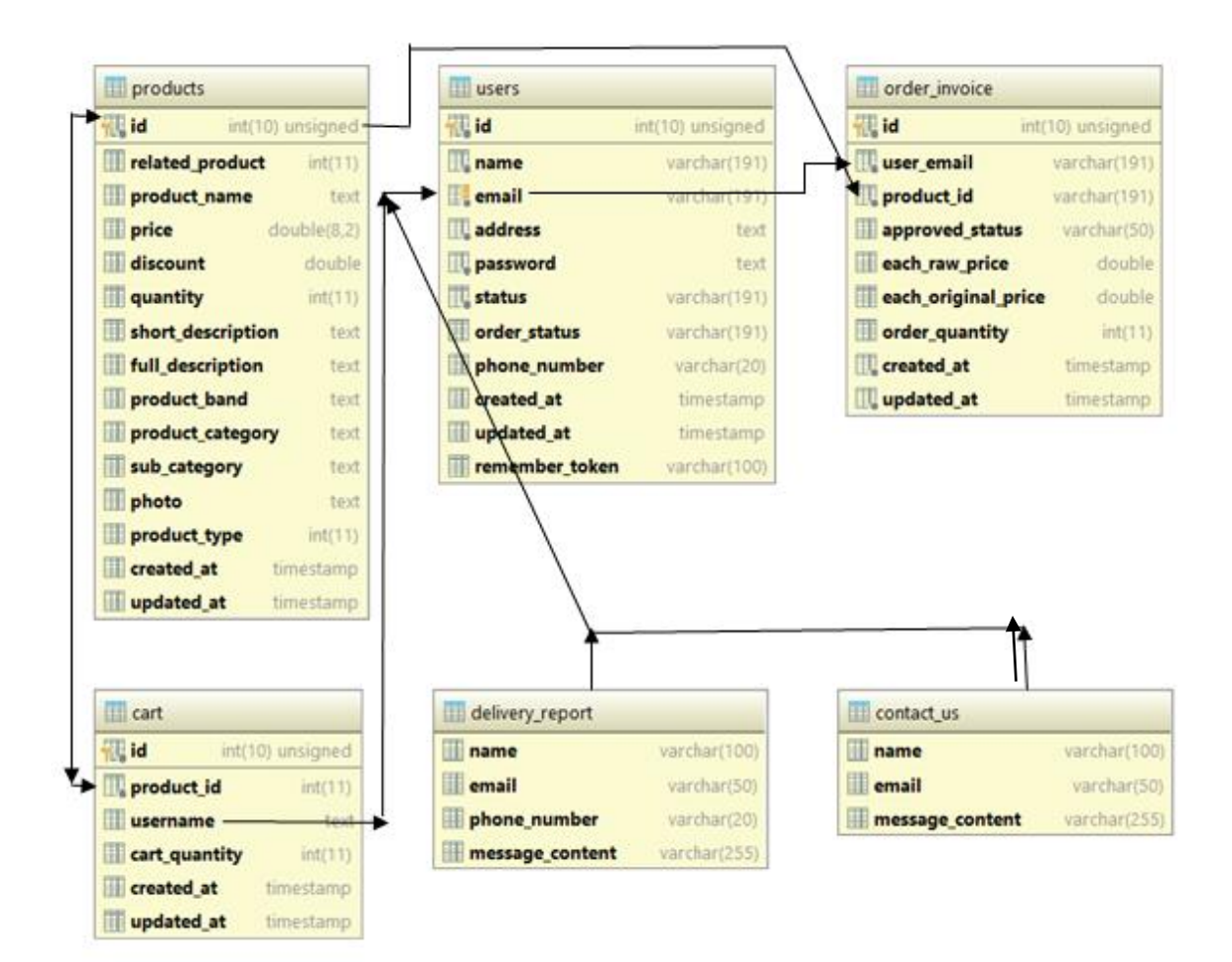

Figure 3.6 Class Diagram of Proposed System

# **3.5 Design Requirements**

# **3.5.1 Design requirements for the Customer**

- Login
- Product Add into Chart
- Order Product
- Product Can Search
- Notify about delivery reports
- Public Contact Appointment

# **3.5.2 Design Requirement for the admin**

- Login
- Dashboard for statistics
- Add, Edit, View and Search Product
- Order Approval System
- Order Invoice Generate

# **CHAPTER 4**

# **DESIGN SPECIFICATION**

#### **4.1 Front-end Design**

#### **4.1.1 HTML**

HTML (Hypertext Markup Language) is the markup language for creating web pages and web applications. We using html for creating table, stylized text other elements that cannot be represented in plain text. [5]

#### **4.1.2 JavaScript**

JavaScript using for dynamically populating UI element. Is known as program the behavior of web pages. [4]

# **4.1.3 CSS**

CSS (Cascading Style Sheets is a style sheet language used for describing the presentation of a document written in a markup language. We using CSS in our application when we design some our web page as like as we using CSS for margin, padding, background-image, font-size, border etc. [6] Bootstrap: We mainly used bootstrap for our application. Bootstrap helps us to make us webpage more dynamic, user friendly and most important things is makes website responsive. We make our website using bootstrap. Different kinds of glyphicons are available in bootstrap build in function which makes our task easier. [7]

#### **4.1.4 Bootstrap**

We mainly used bootstrap for our application. Bootstrap helps us to make us webpage more dynamic, user friendly and most important things is makes website responsive. We make our website using bootstrap. Different kinds of Glyphicons are available in bootstrap build in function which makes our task easier. [7]

### **4.1.5 Font Awesome**

Using for flat icons so that interact through icon. Using this framework because flat icon are iconic to user now a days and it's make faster load then .png or .jpg format. It's basically front symbol base icon, it also screen size variance then icon will be look like clear. [2]

# **4.1.6 Blade Template**

Blade template is basically provided by PHP Larvel framework, it's using for html page render to the view. Using blade template we can reuse HTML contents. [14]

# **4.2 Back-end Design**

# **4.2.1 PHP**

PHP is a server-side scripting language designed primarily for web development but also used as a general-purpose programming language. [1] We using php in the back end of our application. We doing our task mainly using php.

### **4.2.2 Laravel Framework**

Laravel framework is now lead framework of PHP, it's easy to lean, and framework is licensed base on MIT. Using this framework for project more maintain able. [14]

# **4.2.3 MySQL**

MySQL is an open-source relational database management system. We manage our database using PHP MSQL query. Using MySQL query we doing our task as like add, delete, update and search in our application. Of all data stored update delete and searched in php my admin database. [9]

### **4.3 Interaction Design and UX**

#### **4.3.1 Customer View Page**

Homepage latest and feature products are available.

Left side all available category are visible for your quick access.

Each product visible with price, product name, product short description.

When Click Product it will show product full description and related product.

Customer login or register for ordering the products.

They fix contact appointment and Devilry reports.

### **4.3.2 Admin View Page**

Dashboard introducing for statistics

Interact with customer

Add and Edit products information.

Approve Product Order and Generate product order invoice

#### **4.3.3 UX**

UX means User Experience. Our system design must be user friendly for good user experience. Now we can Show with proof that our system design satisfies our users. In figure 4.1 we saw that real user who are using in our application they provide their opinion about our application. Here 24 real user data are available in between 24 user most of them that means 17 user are say yes your system will all right. 4 person say your system need improvement or satisfactory for us. And 3 people are say no your system will need more function.

# Clustered Column

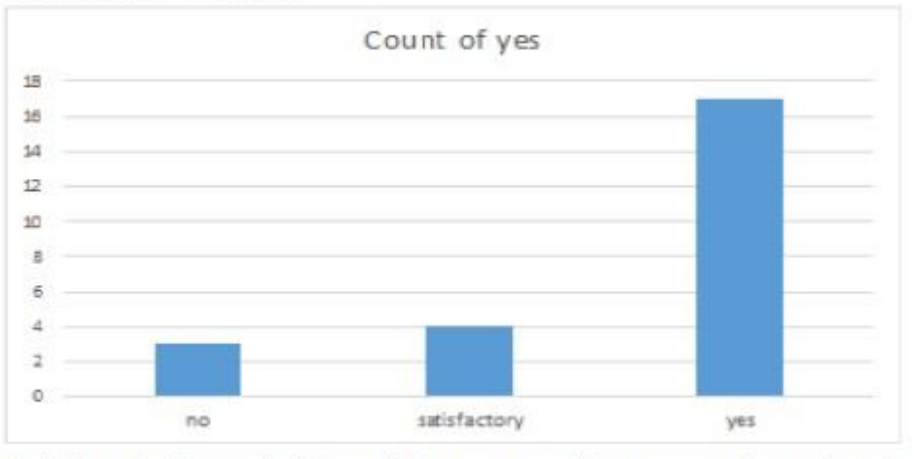

A dustered column chart is used to compare values across a few categories. Use it when the order of categories is not important.

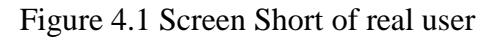

# **4.4 Implementation Requirements**

To implement this project I need XAMPP for PHP Laravel Framework and MySQL and XML coding. I need Photoshop to design UI/UX. To implement other thing I need Notepad or PHP Strom text to do HTML, CSS, PHP, Blade Template, and JavaScript. I need all the tool to work with this project already I have discussed above.

Minimum Software Requirements for our application

- XAMPP or WAMP Server
- OS Windows XP or higher
- Notepad++, PHP Strom and other IDE (Integrated Development Environment)
- Laravel Framework version 5.6
- PHP version 7.1

# **CHAPTER 5**

# **DESIGN SPECIFICATION**

### **5.1 Implementation of Database**

The implementation phase is where you install the DBMS on the required hardware, optimize the database to run best on that hardware and software platform, and create the database and load the data. Create the database and tables. Load the data [14]. The database implementation means where I install the DBMS on the required hardware, optimize the database to run best on that hardware and software platform, and create the database and load the data

### **5.1.1 Database name:** blue\_birds\_gallery

**5.1.2 Table Name:** cart, contact us, delivery report, migrations, order invoice,

migrations, password resets, products, users

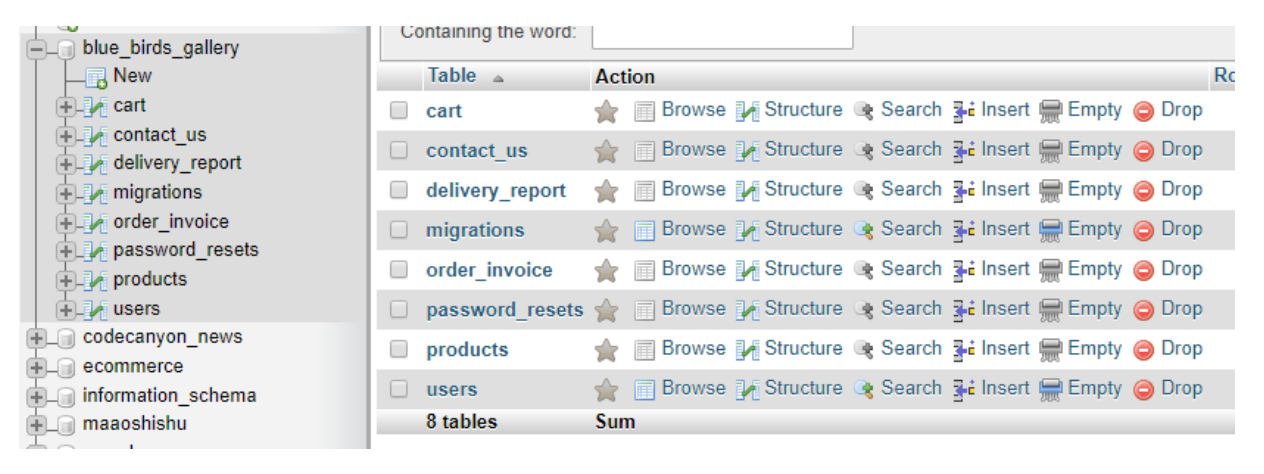

Figure 5.1 Database Implementation

### **5.2 Implementation of Front-end Design**

Figure 5.2 is the first page or home page of our application. In this page we describe the objective of our application and it will be helpful for the user they know why they use of our application. In home page different types of navigation panel available like All Categories, Search Bar, Delivery, Contact us, Delivery Report. Registration and Login, Home page making easier so that customer can navigate and found all feature. Home page default latest product are visible like feature products and latest product. Footer social icon visible so that customer easily connect with social pages. Other stuff are here and there for digital marketing.

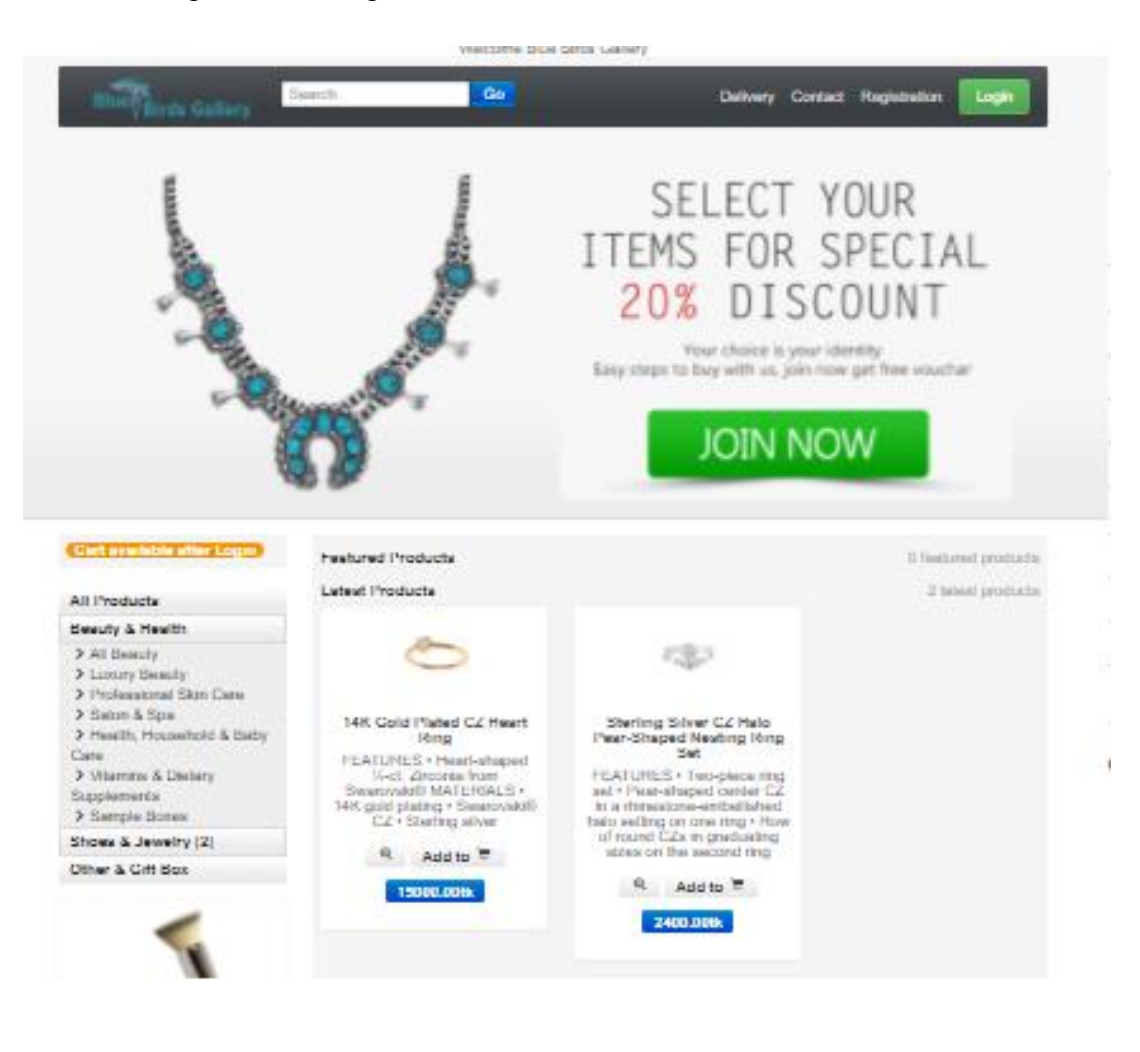

| <b>ACCOUNT</b>                                      | <b>IMPORTANTON</b>                                                       | <b>OUR OFFERS</b>                                                                                     | <b>SUCIAL MEDIA</b> |  |
|-----------------------------------------------------|--------------------------------------------------------------------------|----------------------------------------------------------------------------------------------------|---------------------|--|
| <b>INYMENT GATEWAY</b><br>DISCOUNT<br>ORDER HISTORY | <b>CONTACT</b><br>RECISTRATION.<br>Login<br>TERMS AND CONDITIONS<br>FAD. | NEW PRODUCTS<br>TOP SELLERS<br><b>BIRCIAL OFFERS</b><br><b>MANUFACTURERS</b><br><b>RESINAU SERIES</b> |                     |  |

Figure 5.2 Home Page of Our Application

Figure 5.3 describe product information like title, product short description, price, product type, category info, brand name and Full Description, and most important suggested Related Products etc.

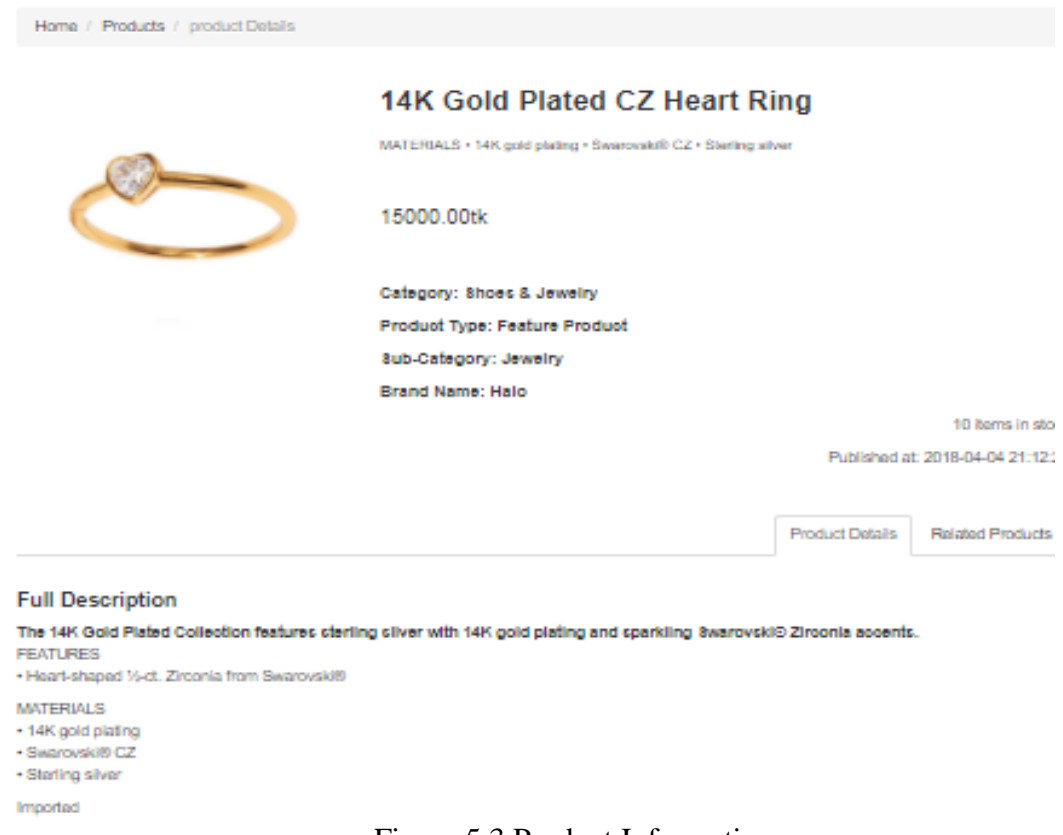

Figure 5.3 Product Information

Figure 5.4 To autorization check we need login panel

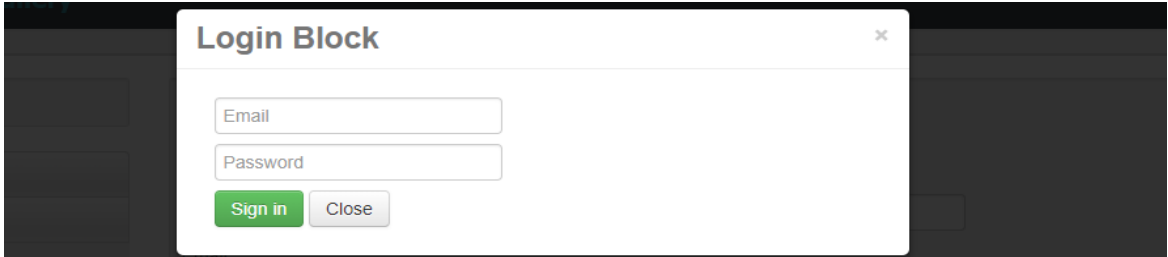

Figure 5.4 Login Panel

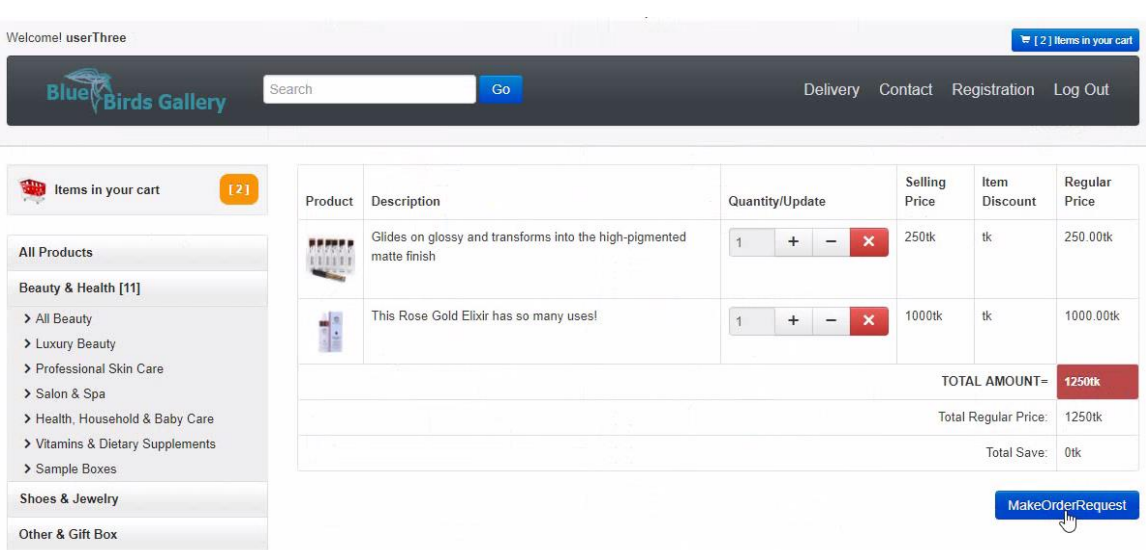

Figure 5.5 introduce cart list so that favorate product can be temporary store in collection.

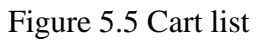

Figure 5.6 describe that when can your take appointment with service, future collaboration with customer we need that feature.

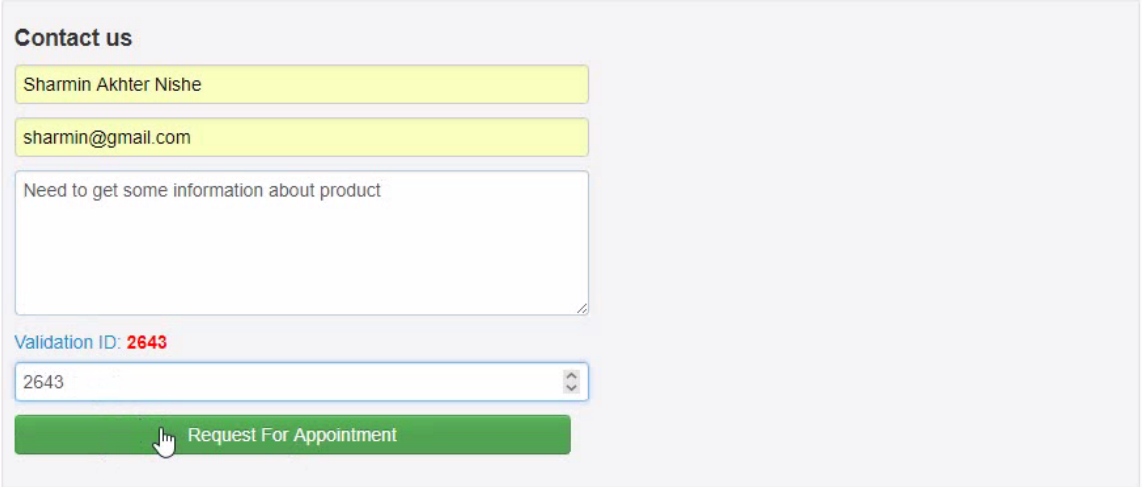

Figure 5.6 Contact us appointment.

Figure 5.7 introduce for customer feedback so we can notify how much they happy to using our service.

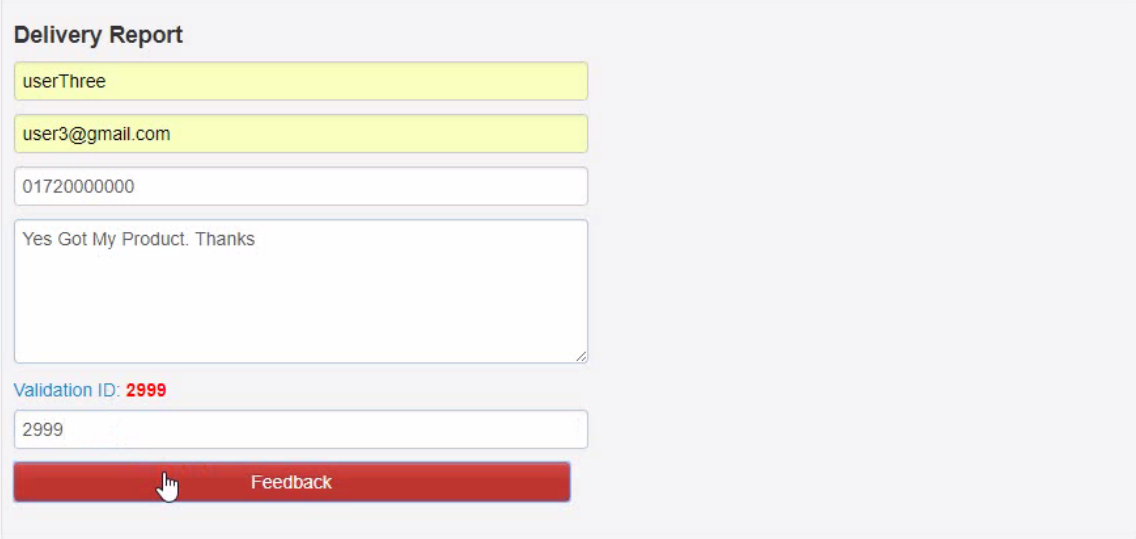

Figure 5.7 Delivery report.

Figure 5.8 Implementation of Admin Dashboard, know statistics about product information, maintains product and order approval. Only valid admin can maintain system. Like add, edit, search, generate invoice, approve order etc.

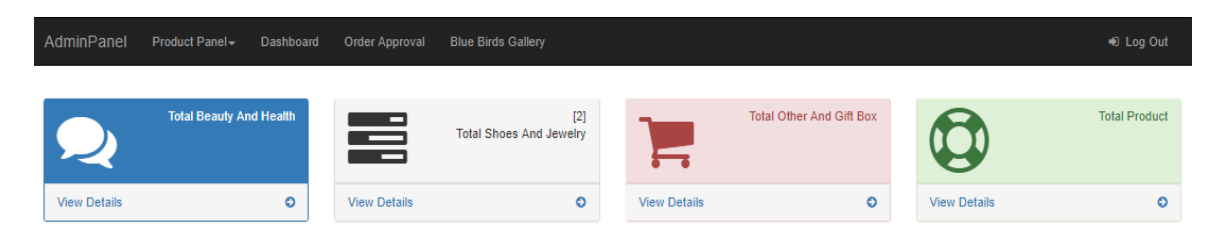

Figure 5.8 Admin Dashboard

Figure 5.9 describe how to add product and which information need to public a product, like product name, price, quantity, discount, category, sub-category, image, short description, and finally full description about product

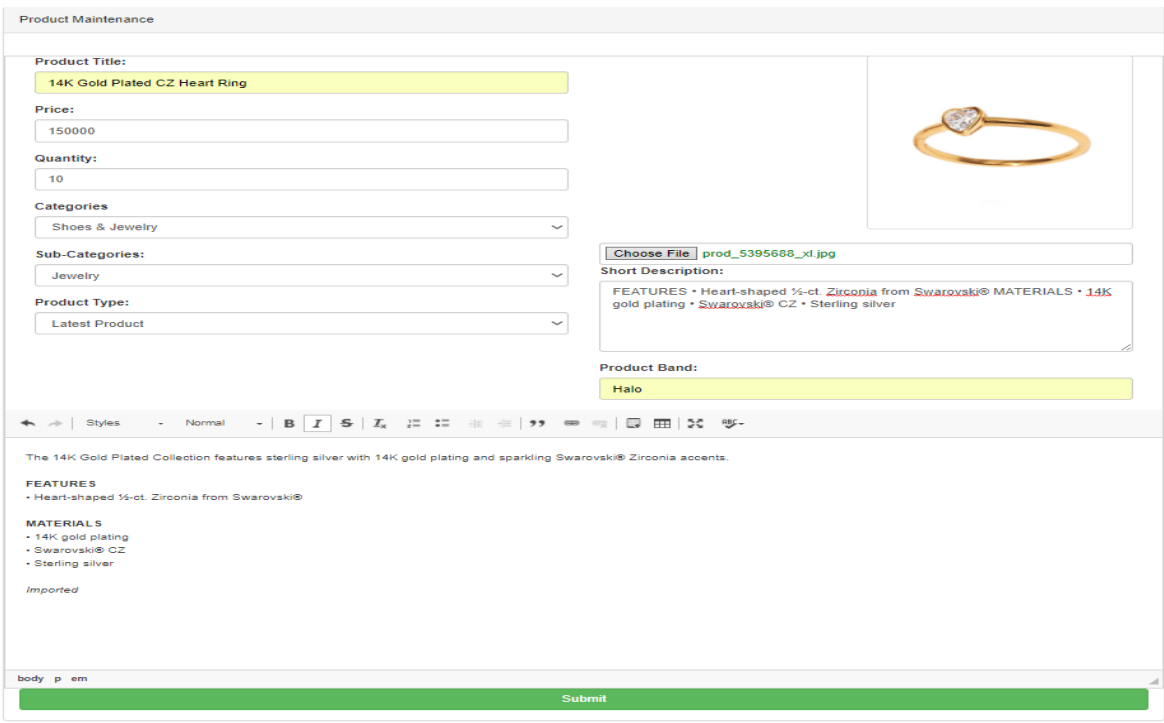

Figure 5.9 adding product

Figure 5.10 describing how look like after product add into system.

| Product Maintenance                              |     |                                     |        |          |          |           |                    |                             |                      |                       |  |
|--------------------------------------------------|-----|-------------------------------------|--------|----------|----------|-----------|--------------------|-----------------------------|----------------------|-----------------------|--|
| $\vee$ entries<br>Show<br>10                     |     |                                     |        |          |          | Search:   |                    |                             |                      |                       |  |
| Product                                          | li. | $\mathbb{A}^{\mathsf{h}_1}$<br>Name | Price  | Discount | Quantity | Band<br>и | Category           | Sub-<br>Category<br>$\pm 1$ | Product<br>Ħ<br>Type | Action                |  |
| FOCALLINE<br>$H^{\alpha}$<br>HI                  |     | EYESHADOW PALETTE                   | 400.00 |          | 20       | Focallure | Beauty &<br>Health | All Beauty                  | Latest Product       | Edit<br><b>Delete</b> |  |
| щ<br>a an Sin<br>$2 - 1$<br><b>S DAY SHIPPER</b> |     | LIQUID GLITTER<br><b>EYELINERS</b>  | 150.00 |          | 25       | non-brand | Beauty &<br>Health | All Beauty                  | Latest Product       | Edit<br><b>Delete</b> |  |
| $\sqrt{2}$                                       |     | MATTE LIP CRAYON                    | 200.00 |          | 30       | FOCALLURE | Beauty &<br>Health | All Beauty                  | Latest Product       | Edit<br><b>Delete</b> |  |

Figure 5.10 Product view after adding product

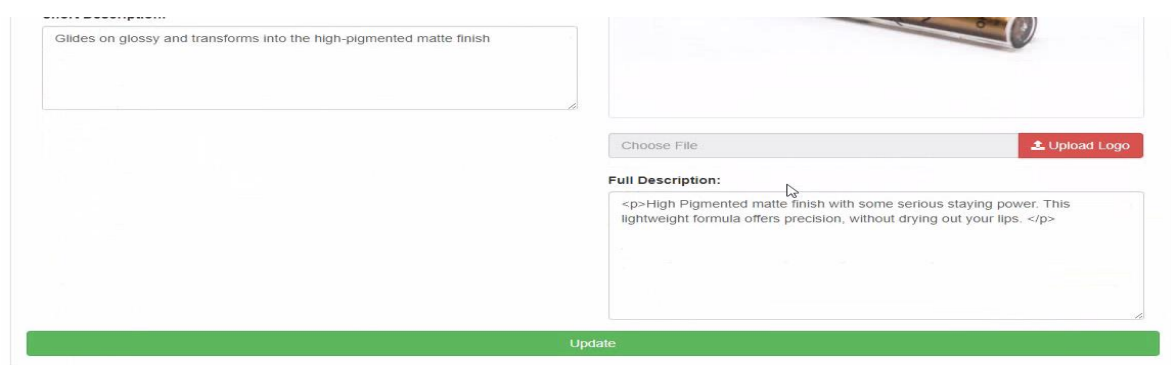

Figure 5.11 is describing about update or edit product information

Figure 5.11 Product Updating

Figure 5.12 describe how customer order visible in panel.

| Product Panel -        | Dashboard | Order Approval | <b>Blue Birds Gallery</b> |           |             |         |                     |
|------------------------|-----------|----------------|---------------------------|-----------|-------------|---------|---------------------|
| Product Order Approval |           |                |                           |           |             |         |                     |
| Action                 | ID No.    | Name           | Email                     |           | Phone       | Address | ApplyDate           |
|                        | 6         | userThree      | user3@gmail.com           | $\bullet$ | 01700000000 | Dhaka   | 2018-04-05 03:09:45 |

Figure 5.12 Order Approval

Figure 5.13 describe how admin generate order invoice.

| Name: userThree<br>Email: user3@gmail.com<br>Phone: 01700000000<br>Address: Dhaka |                                                                      |                      |                      |                      |  |
|-----------------------------------------------------------------------------------|----------------------------------------------------------------------|----------------------|----------------------|----------------------|--|
| Product                                                                           | <b>Description</b>                                                   | <b>Selling Price</b> | <b>Item Discount</b> | <b>Regular Price</b> |  |
| <b>ERESTE</b>                                                                     | Glides on glossy and transforms into the high-pigmented matte finish | 250 tk               | tk                   | 250.00 tk            |  |
| $\frac{1}{2}$<br>$\frac{1}{\sqrt{2}}$                                             | This Rose Gold Elixir has so many uses!                              | 1000 tk              | tk                   | 1000.00 tk           |  |
|                                                                                   |                                                                      |                      | <b>TOTAL AMOUNT</b>  | 1250 tk              |  |
| <b>Total Regular Price</b>                                                        |                                                                      |                      |                      |                      |  |
|                                                                                   |                                                                      |                      | <b>Total Save</b>    | 0 tk                 |  |

Figure 5.13 Order Invoice clearance

# **5.4 Testing Implementation**

System Testing is a level of the software testing where a complete and integrated software is tested. The purpose of this test is to evaluate the system's compliance with the specified requirements. Definition by ISTQB. System testing: The process of testing an integrated system to verify that it meets specified [11]. Testing implementation is process of testing for implementation of a system, where a tester or system architect will see cases and specification, is it implementable or have limitations to develop this system.

# **5.4.1 Test Plan**

In table 5.1 is the testing objective of our project or application when we are testing of our application by the real user we are asking those question of each person. Each testing stage passing or not

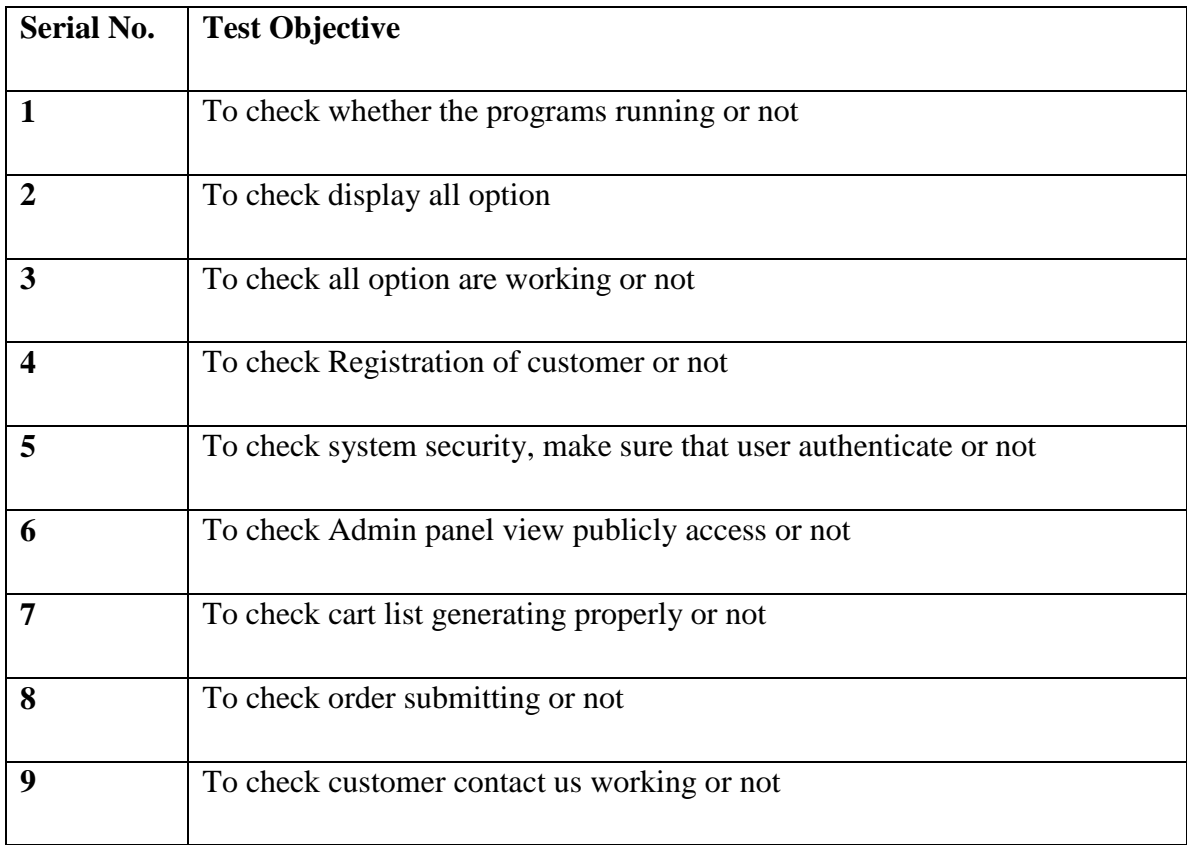

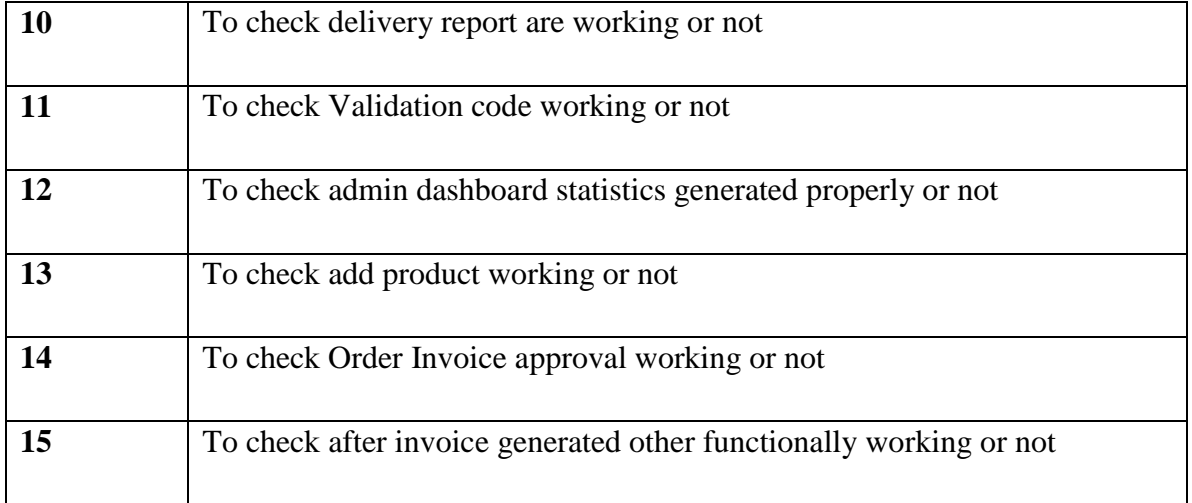

# Table 5.1 Test Plan

# **5.5 Test Results and Reports**

In the previous chapter I have shown that all the test case test input, expected output, actual output and finally we find our results and the test result was quite successful. Our application is satisfied by the user. Usability testing examines the following feature of my application (Design and Development of application).

- How easy it is to use the application?
- How easy it is to learn the application?
- How convenient is the application to end-user?

So at the end of the development we can carry out the results as the benefits of usability testing to the end of the user or learner.

- Better application.
- User friendly.
- Application is more understandability accepted by users.
- Better UI for design.

# **5.5.1 Test Result and Report**

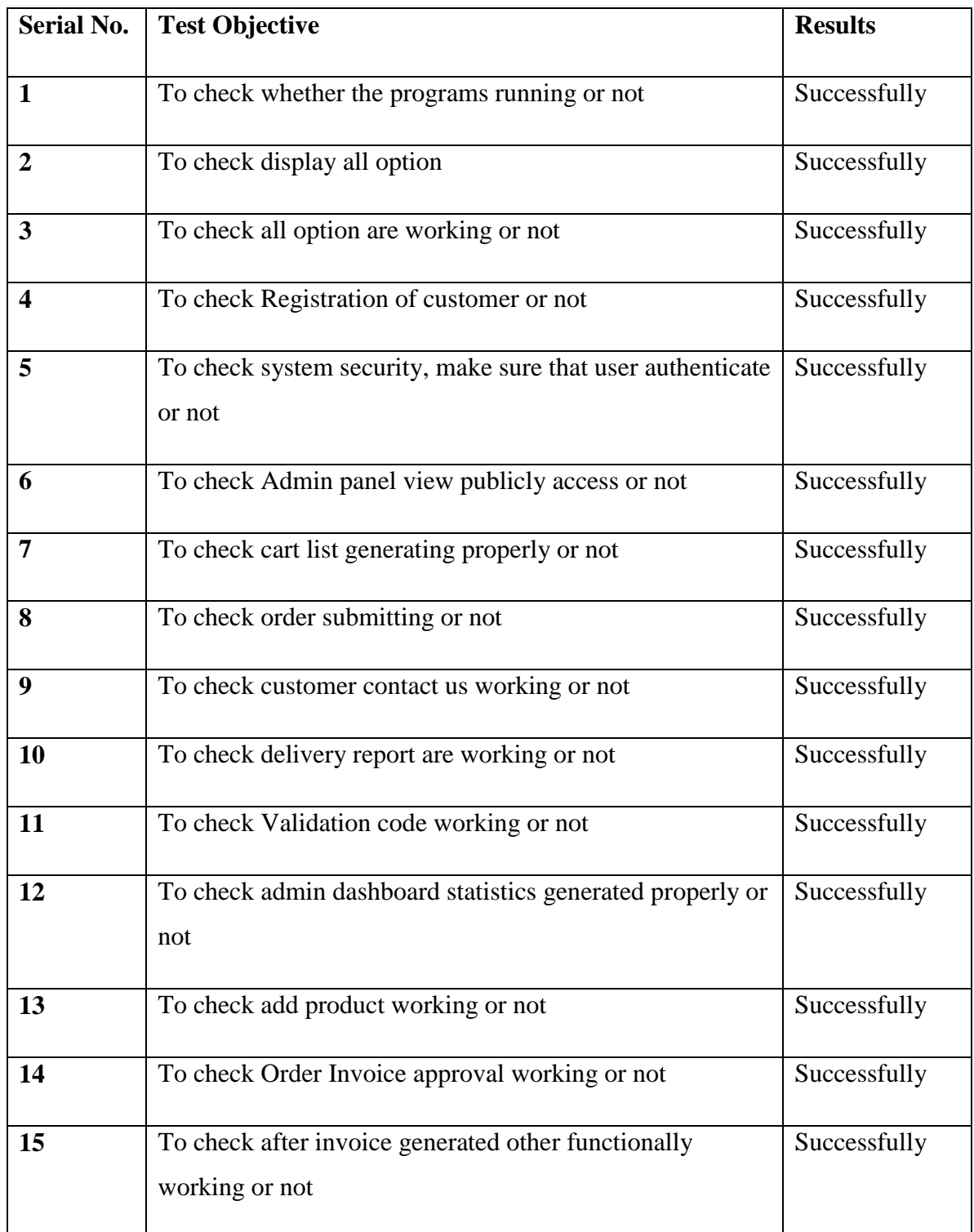

# Table 5.2 Test Results and Reports

# **CHAPTER 6**

# **CONCLUSION AND FUTURE SCOPE**

# **6.1 Discussion and Conclusion**

It create Trusted Identity and Future brand. Product are specified and reasonable to client easily can choose product. By using this platform I can reach large scale of female client. Employment engage cause lots people need to maintain it. And Female can shopping without moving around physically.

# **6.2 Limitations**

- Market is mobile ecommerce, like Ali-Express
- Need to increase more functionally, Payment getaway integration.

# **6.3 Scope for Further Developments**

- Improving Research in future
- Data Minding or AI for customer behavior analysis

# **APPENDIX**

# **Appendix A**

Project Reflection There are main two features in our application

- Admin Dashboard
- Customer

Admin maintain dashboard (add, edit, delete, search)

Admin can approve order request.

Customer can add product to cart list, give delivery report feedback about service, Take contact appointment so that I can contact user future.

#### **REFERENCES**

[1] Learn about Wikipedia available at <https://en.wikipedia.org/wiki/PHP> Last access at: 17- October - 2017

[2] Learn about "FontAwesome" available at <https://fontawesome.com/> Last access at 18- October -2017

[3] Learn about "What Is Ecommerce" available at <http://www.networksolutions.com/education/what-isecommerce> Last access at 18- October -2017

[4] Learn about "JavaScript" available at <https://developer.mozilla.org/bm/docs/Web/JavaScript> Last access at 18- October -2017

[5] Learn about Wikipedia available at <https://en.wikipedia.org/wiki/html> Last access at 18- October - 2017

[6] Learn about Wikipedia available at <https://en.wikipedia.org/wiki/css> Last access at 18- October -2017

[7] Learn about Wikipedia available at <https://en.wikipedia.org/wiki/bootstrap> Last access at 18- October -2017

[8] Learn about "past-present-and-future-of-ecommerce" available at <https://awesomecommerce.com/thepast-present-and-future-of-ecommerce-business/> Last access 04- April -2018.

[9] Learn about "MsQL" available at < https://www.mysql.com/ > Last access at 18- October -2017

[10] Learn about "history of ecommerce" available at < https://www.ecommerceland.com/history\_ecommerce.html> Last access 04-april-2018.

[11] Learn about "System-testing" available at <http://softwaretestingfundamentals.com/system-testing> Last access at 18- April -2018

[12] Learn about "What is EDI" available at <https://www.covalentworks.com/electronic-datainterchange> Last access at 18- April -2018

[13] Learn about "Did it all begin" available at <https://www.miva.com/blog/the-history-of-ecommercehow-did-it-all-begin> Last access 04-april-2018.

[14] Learn about "Laravel Framework" available at <https://laravel.com/> Last access 04-April-2018.

[15] Learn about Wikipedia available at <https://en.wikipedia.org/wiki/E-commerce> Last access 04-April-2018.

© Daffodil International University

# **PLAGIARISM REPORT**

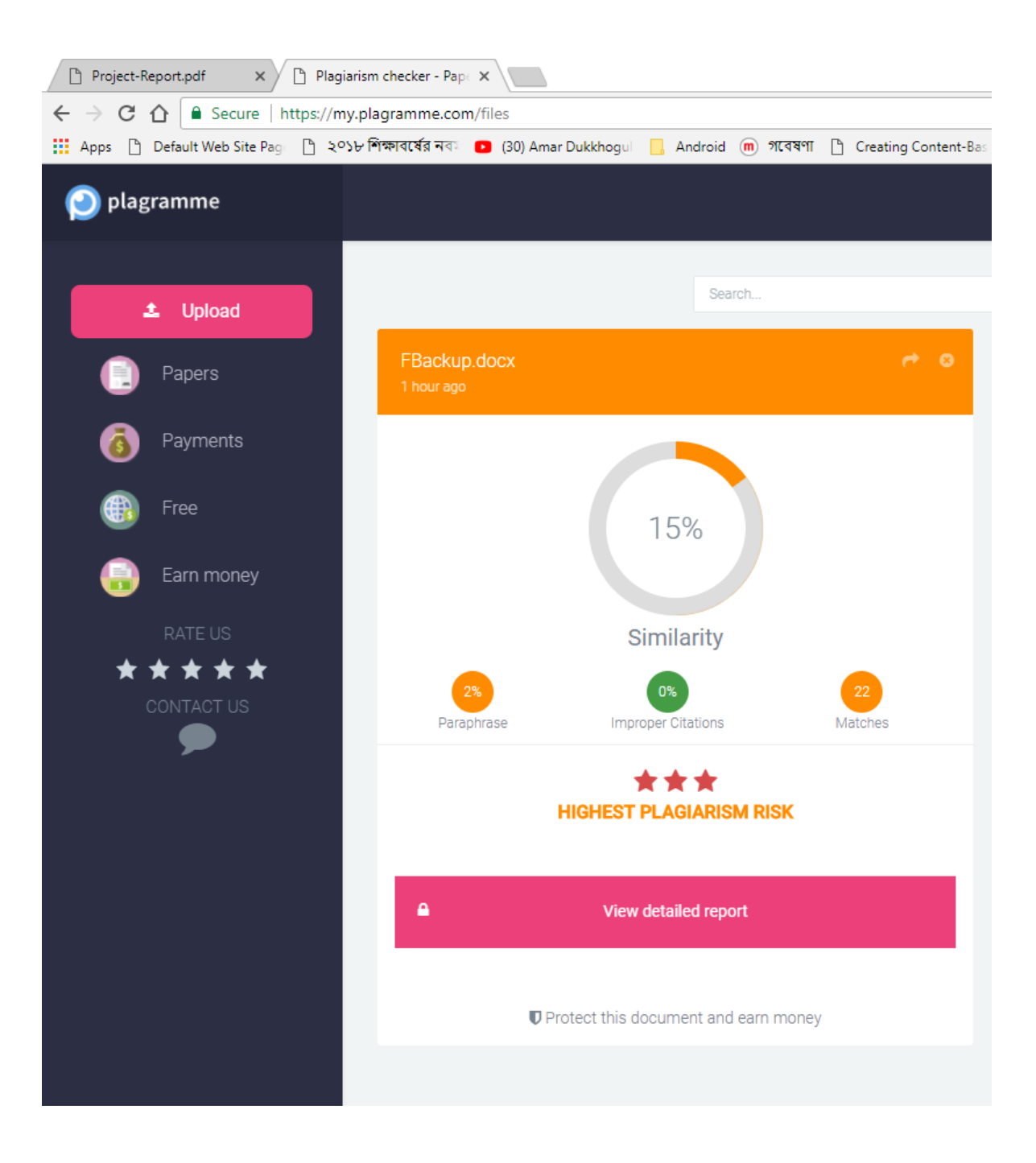